## **Comment se créer un compte EDUCONNECT pour accéder à L'ENT NEO du Lycée Jean Perrin ?**

1 - Se rendre sur l'ENT Neo du lycée Jean Perrin (Espace Numérique de Travail Néo) à l'adresse **[http://ent.lyceejeanperrin.fr](http://ent.lyceejeanperrin.fr/).** 

2 - Les parents d'élèves ou les élèves doivent **cliquer sur l'onglet "Élève ou Parent"**

3 - Puis ils doivent **cliquer sur l'Onglet "Lycée"**

### 4 - ENSUITE IL EXISTE 2 CAS :

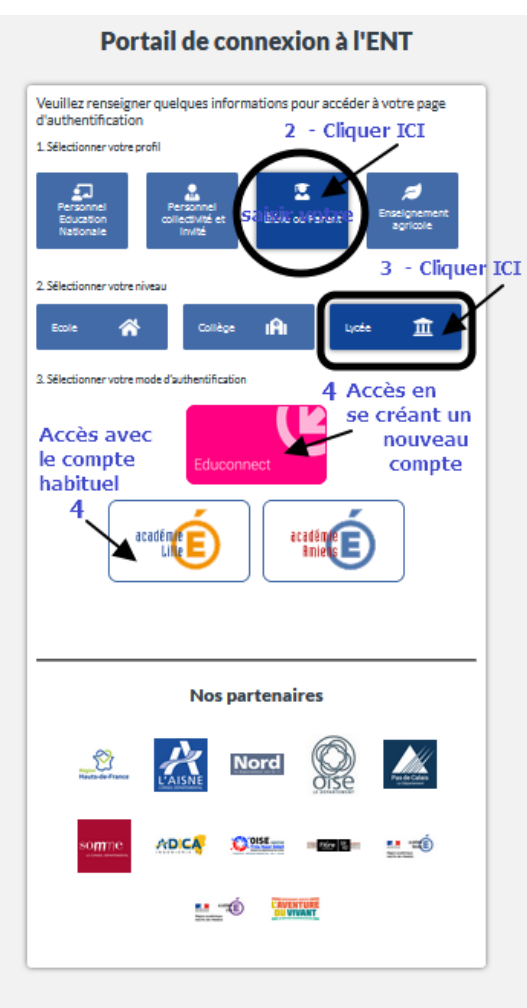

#### **\* Vous avez déjà un compte ATEN actif :**

Les Parents ayant un **compte actif** peuvent encore se connecter comme d'habitude à l'E.N.T. avec leur compte ATEN en **cliquant sur l'onglet "Académie de Lille" mais il sera bientôt supprimé et c'est pourquoi nous vous invitons dès aujourd'hui à créer votre compte EDUCONNECT**

#### **\* Vous n'avez pas de compte activé ou il est devenu inactif :**

**Les parents n'ayant pas un compte actif ou expiré doivent impérativement et dès à présent créer un compte EDUCONNECT pour accéder à l'ENT** en cliquant sur l'onglet rose "Educonnect" (la procédure est expliquée dans le flyer joint).

Un problème de création du compte EDUCONNECT peut arriver si :

- le numéro de téléphone communiqué au lycée est erroné,

- l'adresse mail communiquée au lycée n'est plus valide.

Dans ce cas, je vous invite à **envoyer un message** à l'adresse **[ce.0590110z@ac-lille.fr](mailto:ce.0590110z@ac-lille.fr)** en précisant les motifs d'erreur (ou message d'erreur) qui sont indiqués lors de votre tentative de création de compte afin que l'on puisse y remédier.

Pour rappel, il est conseillé pour éviter les problèmes de connexion **de choisir une fenêtre de navigation privée dans le moteur de recherche** et de **fermer totalement le navigateur entre chaque nouvelle connexion**.

# **CREER MON COMPTE EDUCONNECT**

Educonnect vous propose une auto-inscription via la saisie du numéro de téléphone portable que vous avez communiqué à l'établissement.

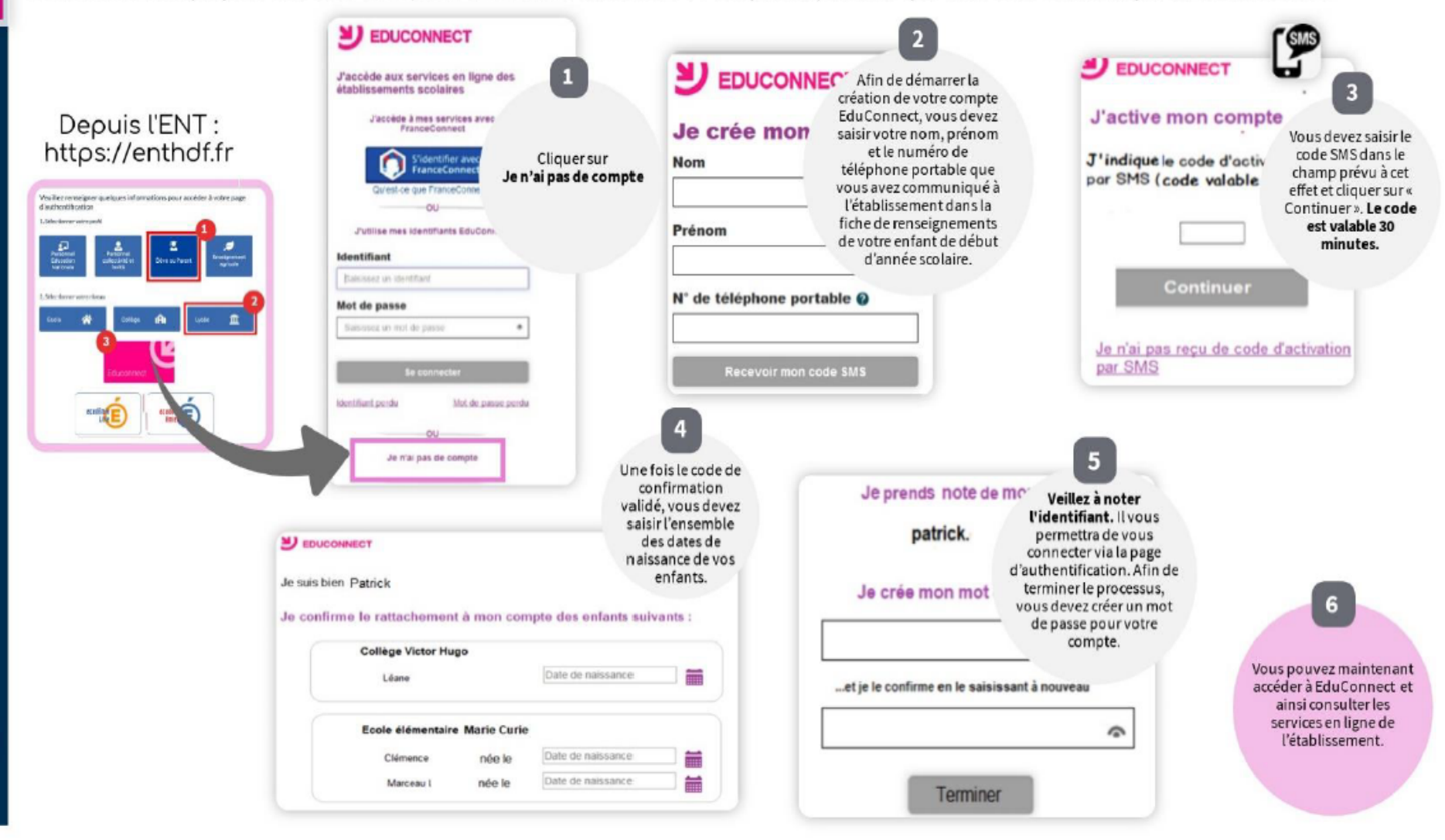